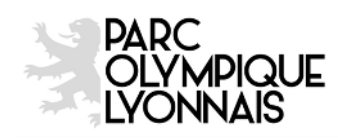

# **TELECHARGEMENT DES E-TICKETS SUR TICKET.FFR.FR**

### **COMMENT TELECHARGER LES E-TICKETS ?**

Dès lors que les e-tickets sont disponibles (environ 15 jours avant la manifestation), RDV dans « Mon Compte » rubrique « Mes e-tickets »

## **Si vous n'avez commandé qu'un seul billet pour une même manifestation** :

- Cliquez sur « Télécharger »  $\rightarrow$  le billet se télécharge automatiquement et vous pouvez l'imprimer sur une feuille A4

#### **Si vous avez commandé plusieurs billets pour une même manifestation** :

**Afin de pouvoir télécharger les e-tickets, vous devez impérativement renseigner des noms et prénoms différents pour chacun des bénéficiaires.**

## **Tant que ce ne sera pas le cas, le bouton « télécharger » ne s'affiche pas**

- Cliquez sur « Modifier le bénéficiaire »

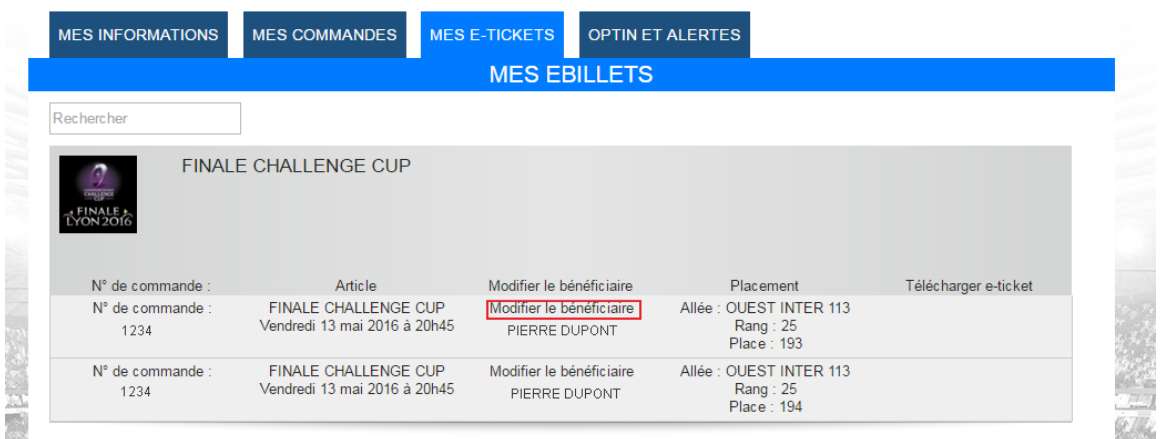

Complétez le formulaire bénéficiaire (champs obligatoires : civilité, nom, prénom, code postal & adresse email)

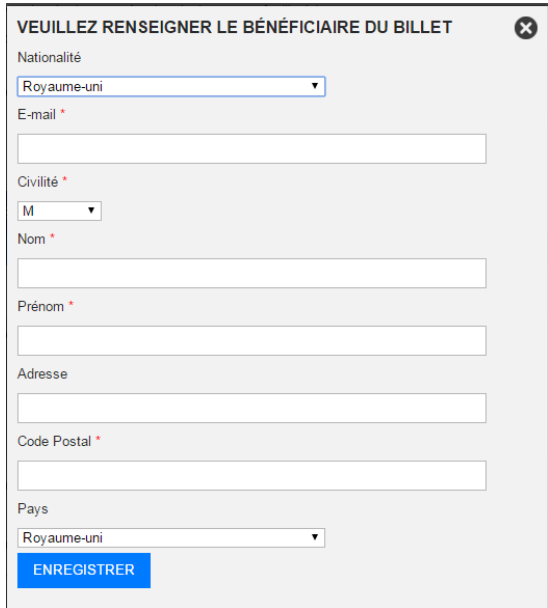

Cliquez sur « ENREGISTRER »

- Cliquez ensuite sur « télécharger » pour télécharger l'e-billet que vous pourrez imprimer sur une feuilles A4

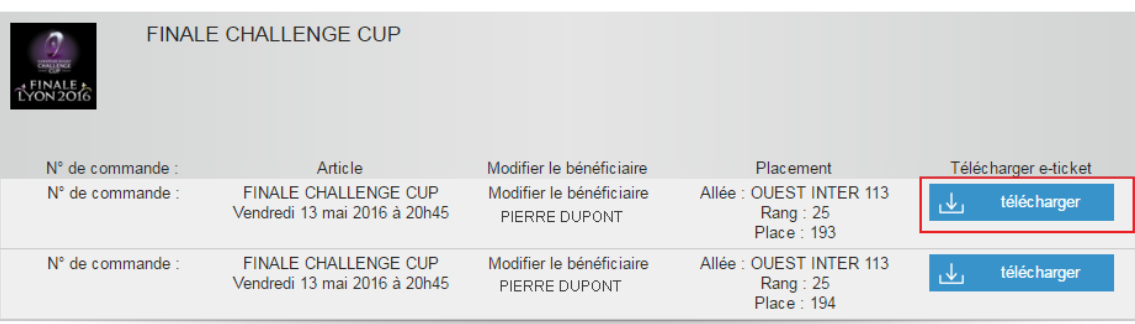

#### **COMMENT MODIFIER UN BENEFICIAIRE?**

Vous pouvez modifier le bénéficiaire jusqu'à la veille du match.

**A chaque nouveau changement de bénéficiaire, le code barre est modifié**, il est donc impératif que la personne se présentant au contrôle de sécurité soit bien la personne dont le nom a été renseigné en dernier.

Pour modifier les informations bénéficiaires :

- Cliquez sur « Modifier le bénéficiaire »

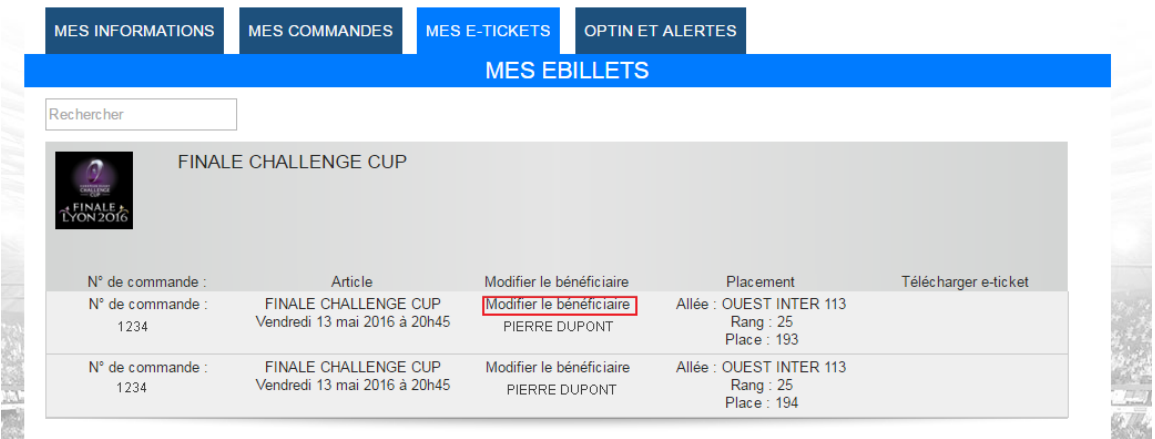

- Complétez le formulaire bénéficiaire (champs obligatoires : civilité, nom, prénom, code postal & adresse email)

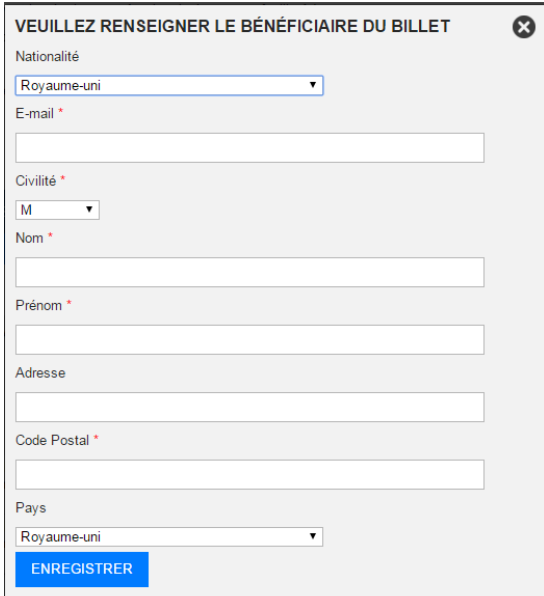

- Cliquez sur « ENREGISTRER »
- Cliquez ensuite sur « télécharger » pour télécharger l'e-billet que vous pourrez imprimer sur une feuilles A4

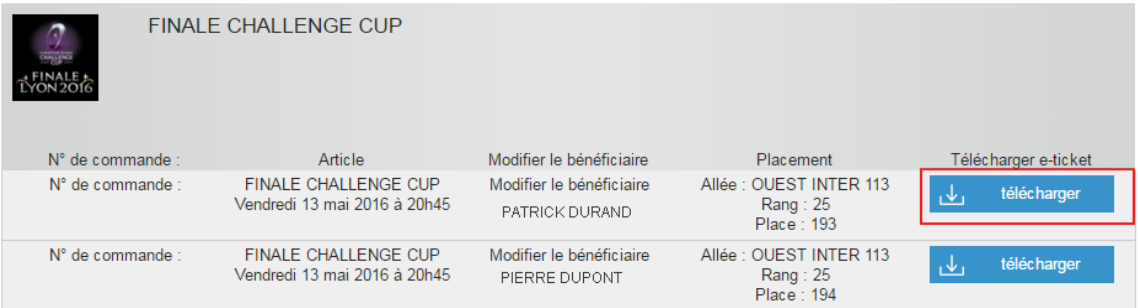